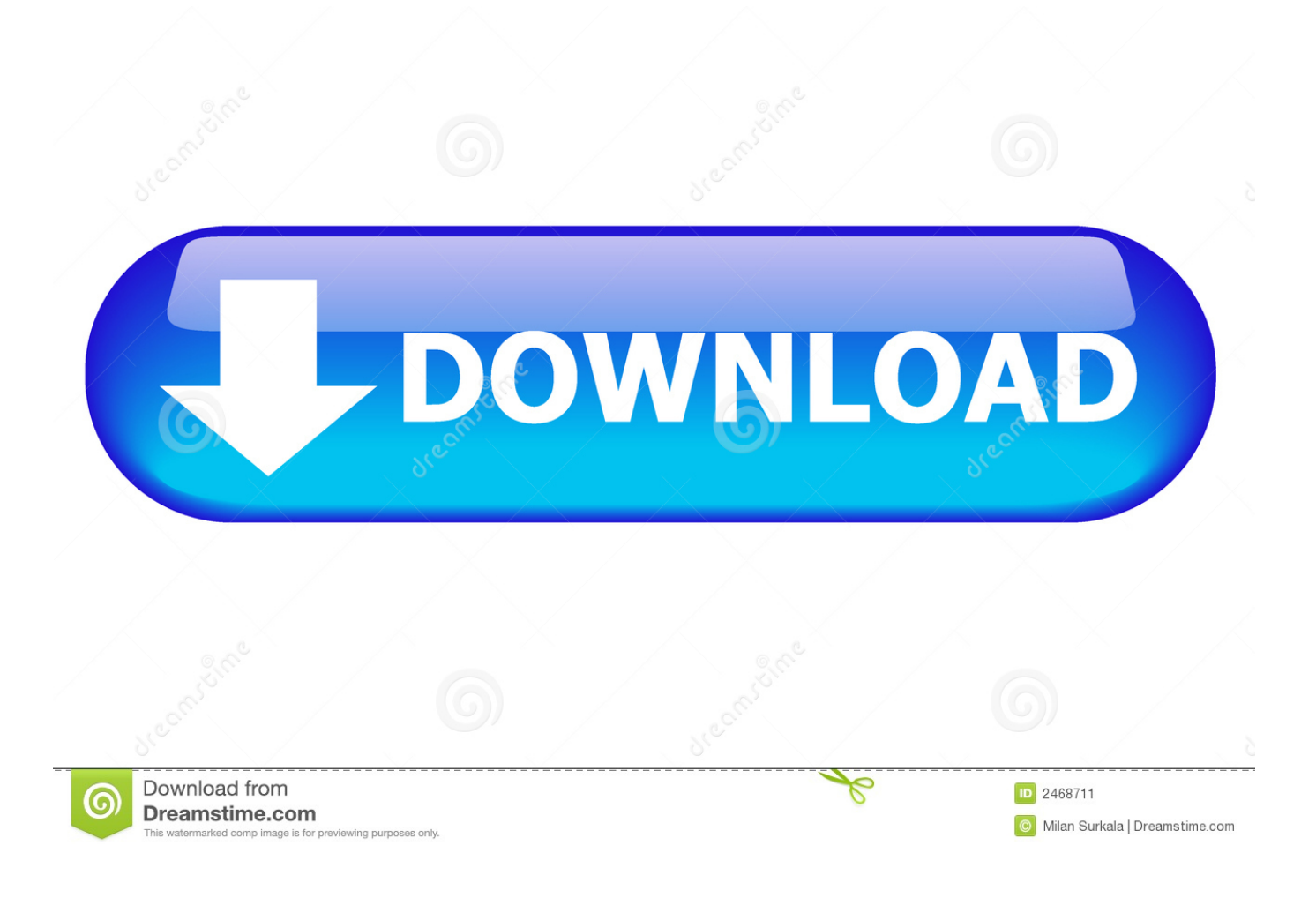

[Free Download Start Orb Studio](https://imgfil.com/1tbc16)

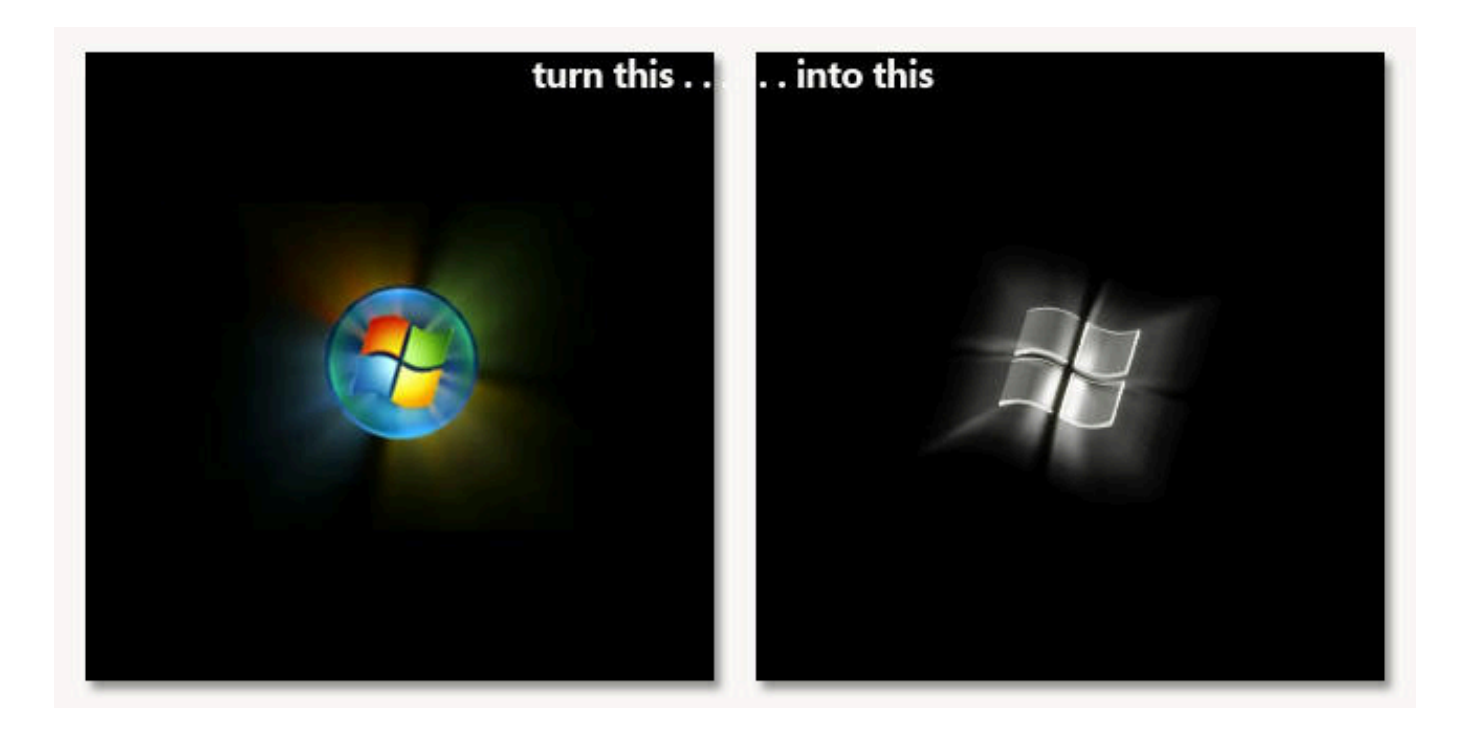

[Free Download Start Orb Studio](https://imgfil.com/1tbc16)

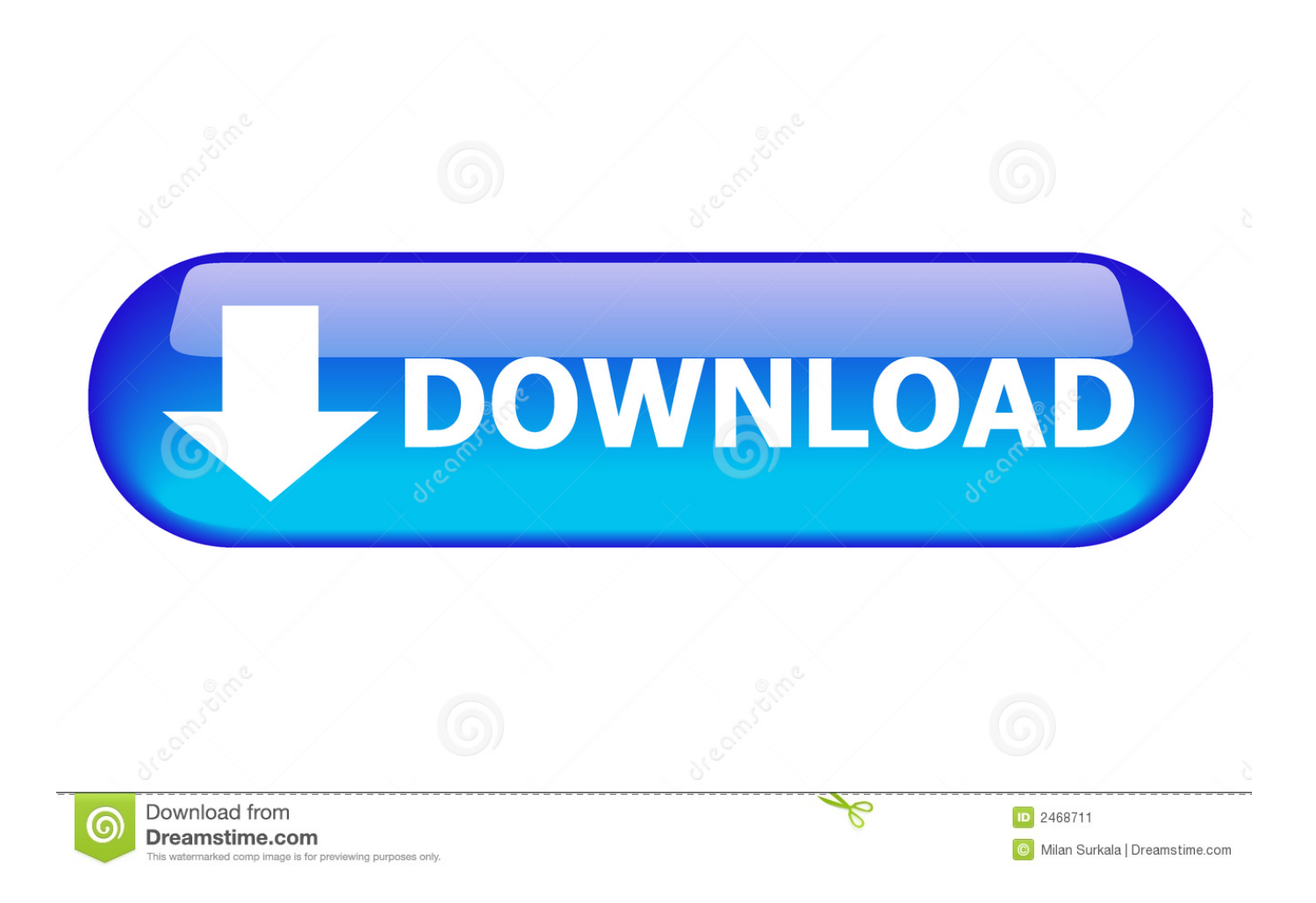

We, at Microsoft strive towards excellence Many thanks for the response None of those had an impact on the problem.. Step 2: Perform Clean Boot Putting your system in Clean Boot state helps in identifying if any third party applications or startup items are causing the issue.. I would suggest you to try following the steps given below and check if this helps to fix the issue.

- 1. start studio
- 2. start studio detroit
- 3. start studio bendigo

• In this box, type devmgmt msc • This will open the Device Manager Locate Display Adapter.. When you hover over it with your mouse it highlights like normally Also, when you open many programs, or folders, they do not show in the start bar.

## **start studio**

start studio, start studio utah, start studio detroit, start studio wymondham, start studio bendigo, start studio middlesbrough, start studio russia, start studio textos, start studio fitness, press start studio, how much does it cost to start a studio, how to start my own studio [Adobe Flash Player 8 Download Mac](http://dc-38532-624031437.ap-southeast-1.elb.amazonaws.com/sites/default/files/webform/adobe-flash-player-8-download-mac.pdf)

None of the solutions help StartOrbz 3 1: Complete your customisation of Windows by changing the Start button.. [ Acer TravelMate 5742, 2 GB RAM, 32 bit Windows 7 Professional, SP 1, Kaspersky Internet Security ] Hello All, I cannot find a fix for this anywhere on the web. [Muat Turun Al Quran Explorer Free Box Apk For Android](https://www.bloglovin.com/@mikeherrera2/muat-turun-al-quran-explorer-free-box-apk)

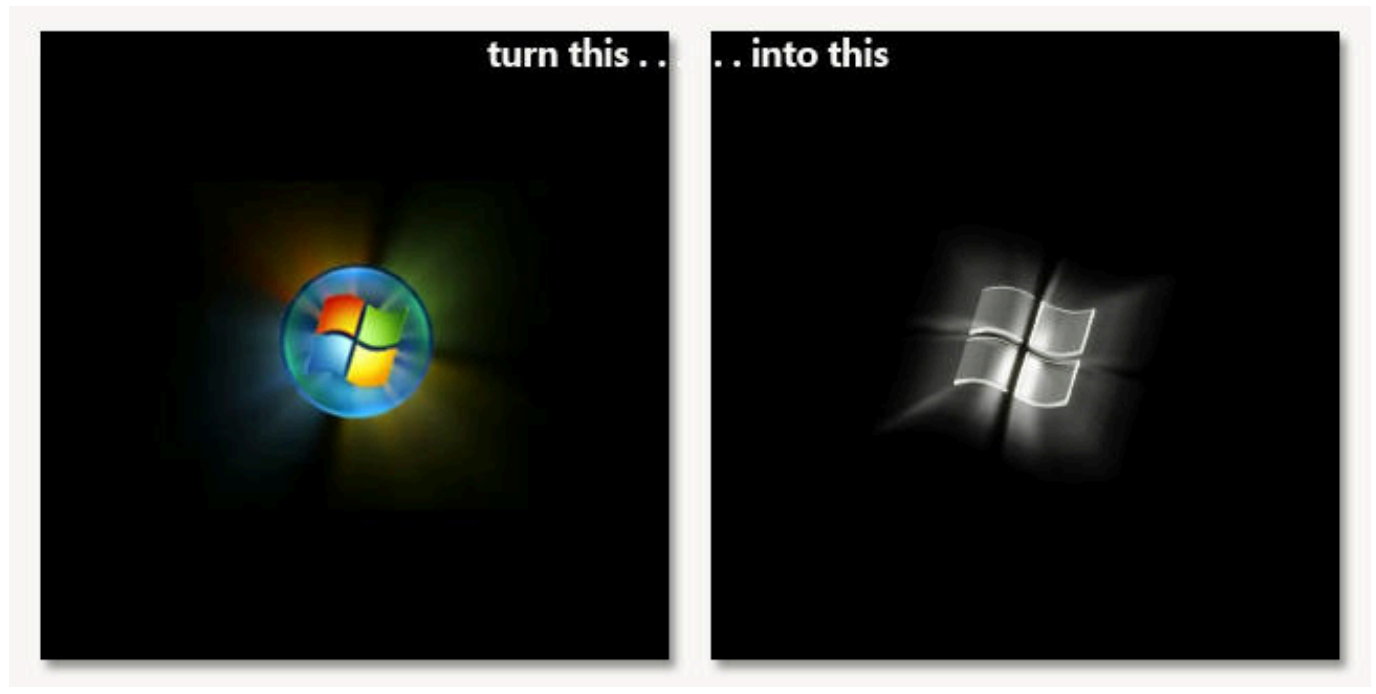

[Word To Pdf Converter Free Software Download](https://www.bloglovin.com/@tonyathompson7/7852667)

## **start studio detroit**

## [Rhinogold 3 Crack Keygen](https://www.bloglovin.com/@wendysmith3106/7852665)

 Steps to disable a device: • Press Windows and R keys together This will open the Run box.. The only thing that is there that works is the little icons to the right along with the clock.. Follow these steps to start the computer in safe mode Click the link and follow the steps " Start your computer in safe mode" If the problem does not exist in safe mode, try to perform a clean boot and check.. Hello Cyberion, Thank you for posting your question in Microsoft Community We are glad to assist you. [weight](https://hub.docker.com/r/tiehearnoca/weight-converter-pounds-ounces-to-grams-download-free-for-windows-8-pro) [converter pounds ounces to grams download free for windows 8 pro](https://hub.docker.com/r/tiehearnoca/weight-converter-pounds-ounces-to-grams-download-free-for-windows-8-pro)

## **start studio bendigo**

[Microsoft Office For Mac Student](http://imriparco.unblog.fr/2021/02/22/best-microsoft-office-for-mac-student/)

I appreciate all the efforts that you have put in while trying to resolve this problem.. If the issue still persists, I would suggest you to try disabling the display adapter temporarily from the device manager and check if this helps to fix the problem.. Download Windows 7 Start Orb Creator - StartOrbz Instantly Create Windows 7 Start Orb/Button with freeware StartOrbz utility.. So I have this client with this laptop and his start menu / orb doesn't work! The orb is there but if you click it, nothing happens.. • Right click on the device and select Disable Now check if the problem persists or not.. Method 1: Step 1: Safe Mode Boot the computer in Safe mode and check if the issue persists.. Do get back and let us know the status of the issue, we will be glad to help you further.. You may try following the steps given below in order to disable to display adapter.. Refer: How to perform a clean boot in Windows Note: After troubleshooting, refer to this section 'How to reset the computer to start normally after clean boot troubleshooting' Method 2: Disable display adapter. b0d43de27c [Free Photo Editing Tool For Mac](https://osf.io/h3tfj/)

b0d43de27c

Watch 2016 Official Trailer Rules Don'T Apply Online